# **Kafka system testcases**

- [Description of testcases in Kafka system test](#page-0-0)
	- [Replication Basic 1 Topic, 1 Partition \(Kafka Replication Test Plan C.1\)](#page-0-1)
	- <sup>o</sup> [Replication Basic 2 Topics, 3 Partitions Kafka Replication Test Plan C.1](#page-1-0)
	- [Replication with Leader Failure 1 Topic, 1 Partition \(Kafka Replication Test Plan C.3\)](#page-1-1)
	- [Replication with Leader Failure 1 Topic, 3 Partition \(Kafka Replication Test Plan C.3\)](#page-2-0)
	- <sup>o</sup> [Replication with Leader Failure 2 Topics, 3 Partitions \(Kafka Replication Test Plan C.3\)](#page-2-1)
	- [Replication with Leader Failure 2 Topics, 3 Partitions Replica Factor 2 in a 3-broker cluster\) \(Kafka Replication Test Plan C.3\)](#page-3-0)
	- [Replication with Leader Hard Failure 1 Topic, 3 Partition \(Kafka Replication Test Plan C.3\)](#page-3-1)
	- [Replication with Controller Failure 1 Topic, 3 Partition \(Kafka Replication Test Plan C.3\)](#page-4-0)
	- o [Replication with Follower Failure 1 Topic, 3 Partition \(Kafka Replication Test Plan C.3\)](#page-4-1)
	- <sup>o</sup> [Replication with Simulated Leader GC Pause \(SIGSTOP => SIGCONT\) 1 Topic, 3 Partition \(Kafka Replication Test Plan C.3\)](#page-5-0)
	- [Log Retention Testing \(Size\) 2 Topics, 2 Partitions Replica Factor = No. of brokers](#page-6-0)
	- [Log Retention Testing \(Size\) 2 Topics, 2 Partitions Replica Factor < No. of brokers](#page-6-1)
	- <sup>o</sup> [Mirror Maker](#page-7-0)
	- <sup>o</sup> [Migration Tool](#page-7-1)  $\overline{\circ}$  [Others](#page-7-2)
- [FAQ](#page-8-0)
	- <sup>o</sup> [How Do I Run A Quick Sanity Test?](#page-8-1)
	- <sup>o</sup> [How Do I Run A Full Regression Test?](#page-8-2)

### <span id="page-0-0"></span>Description of testcases in Kafka system test

<span id="page-0-1"></span>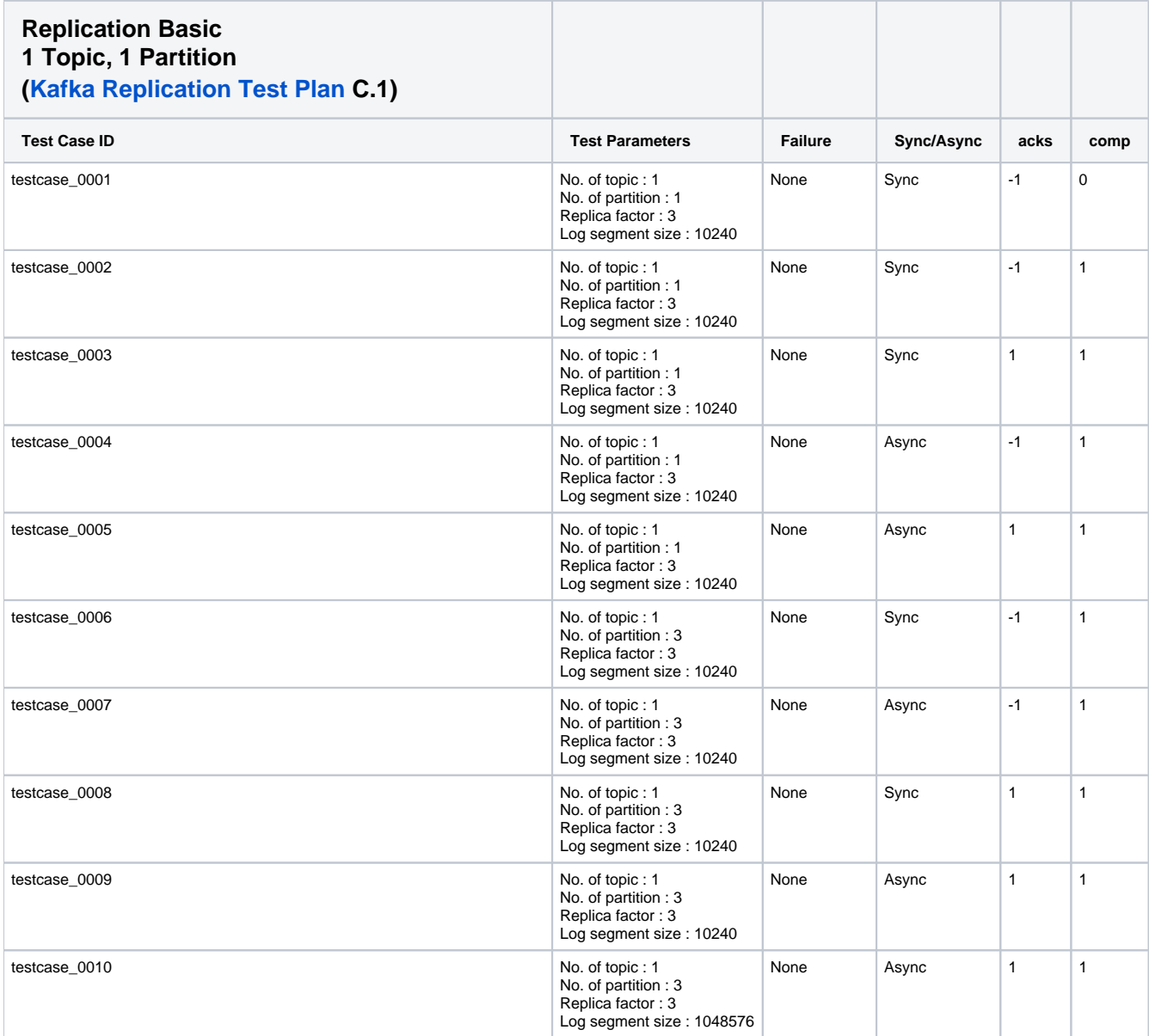

<span id="page-1-1"></span><span id="page-1-0"></span>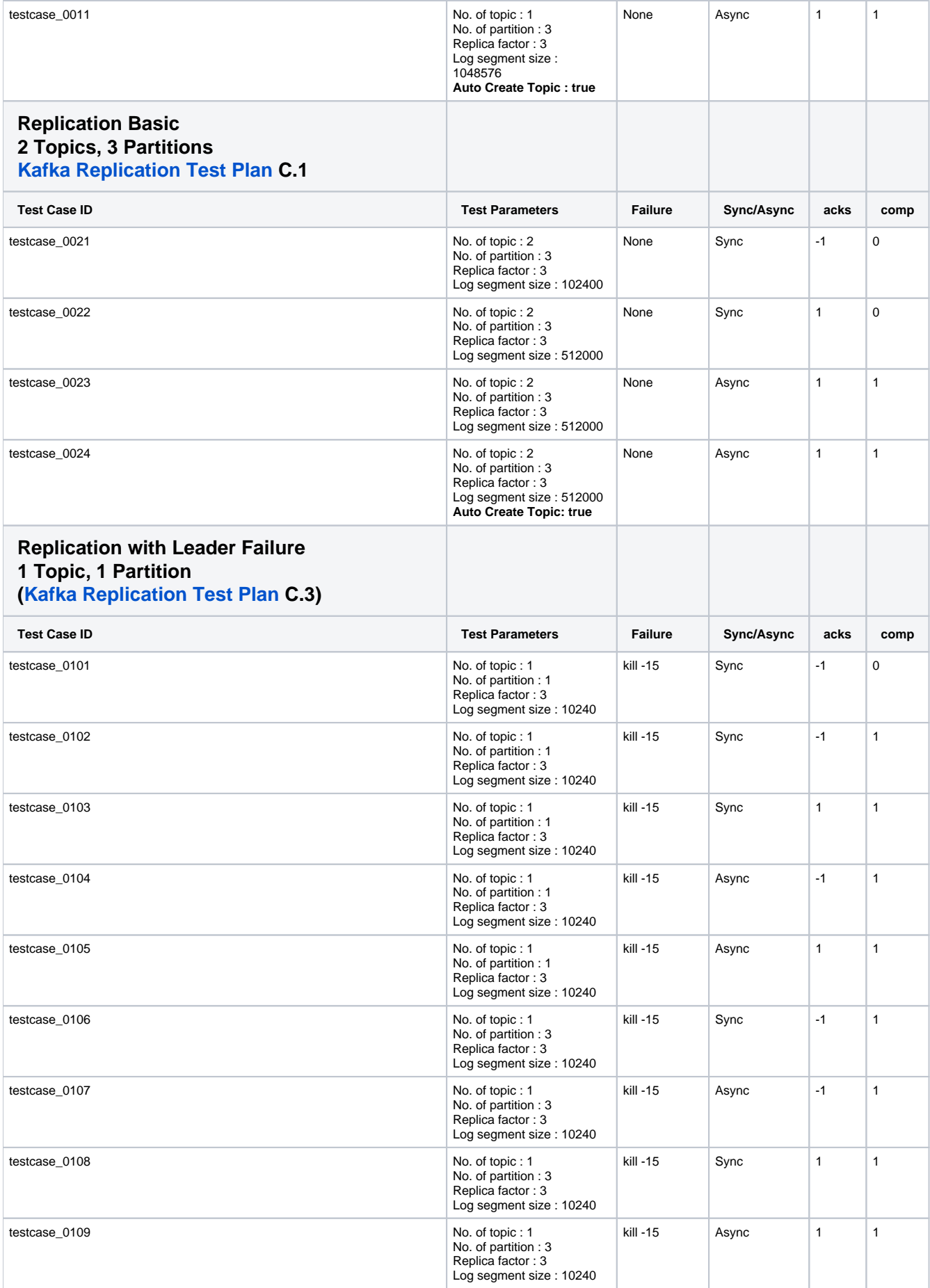

<span id="page-2-1"></span><span id="page-2-0"></span>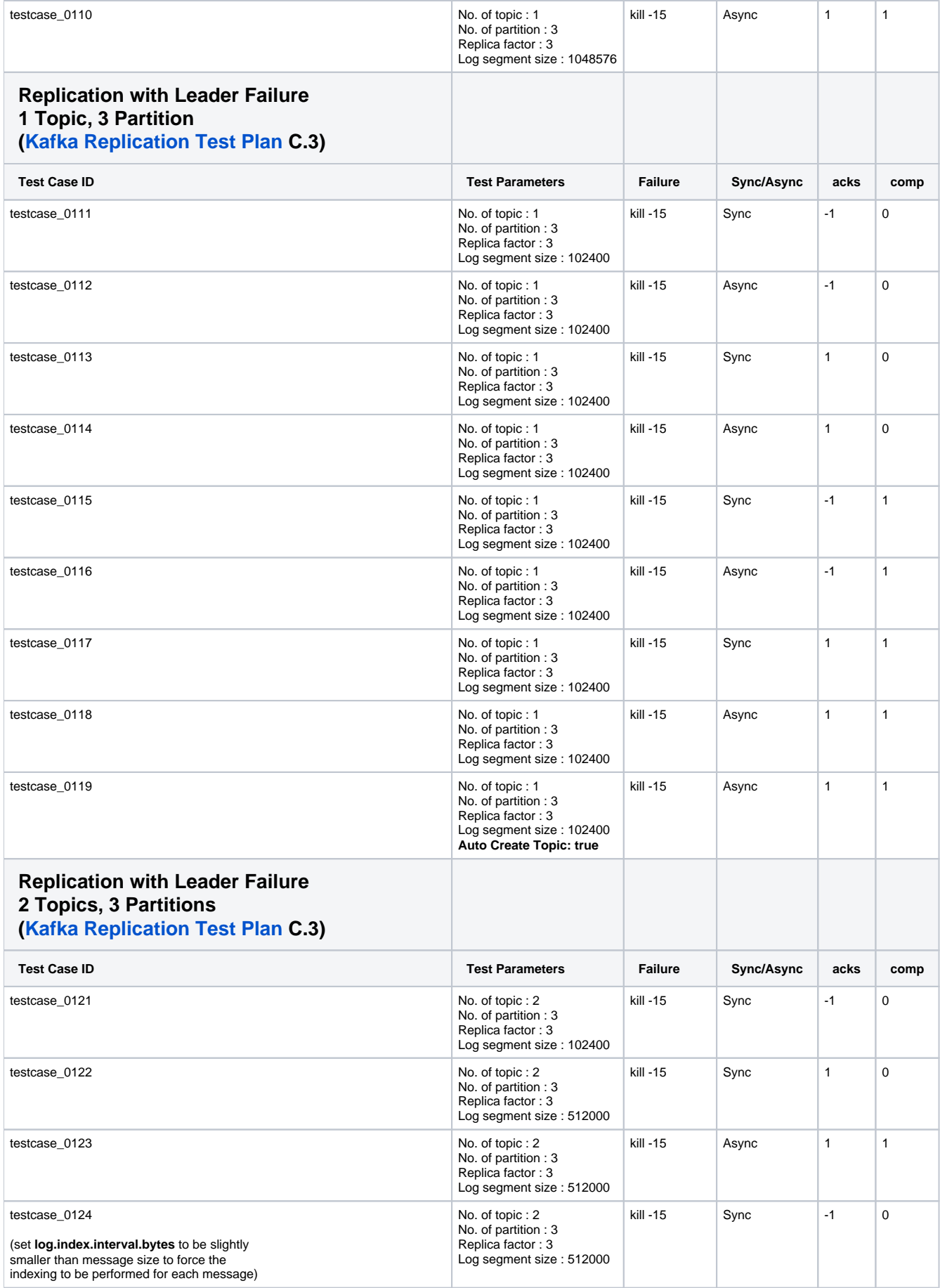

<span id="page-3-1"></span><span id="page-3-0"></span>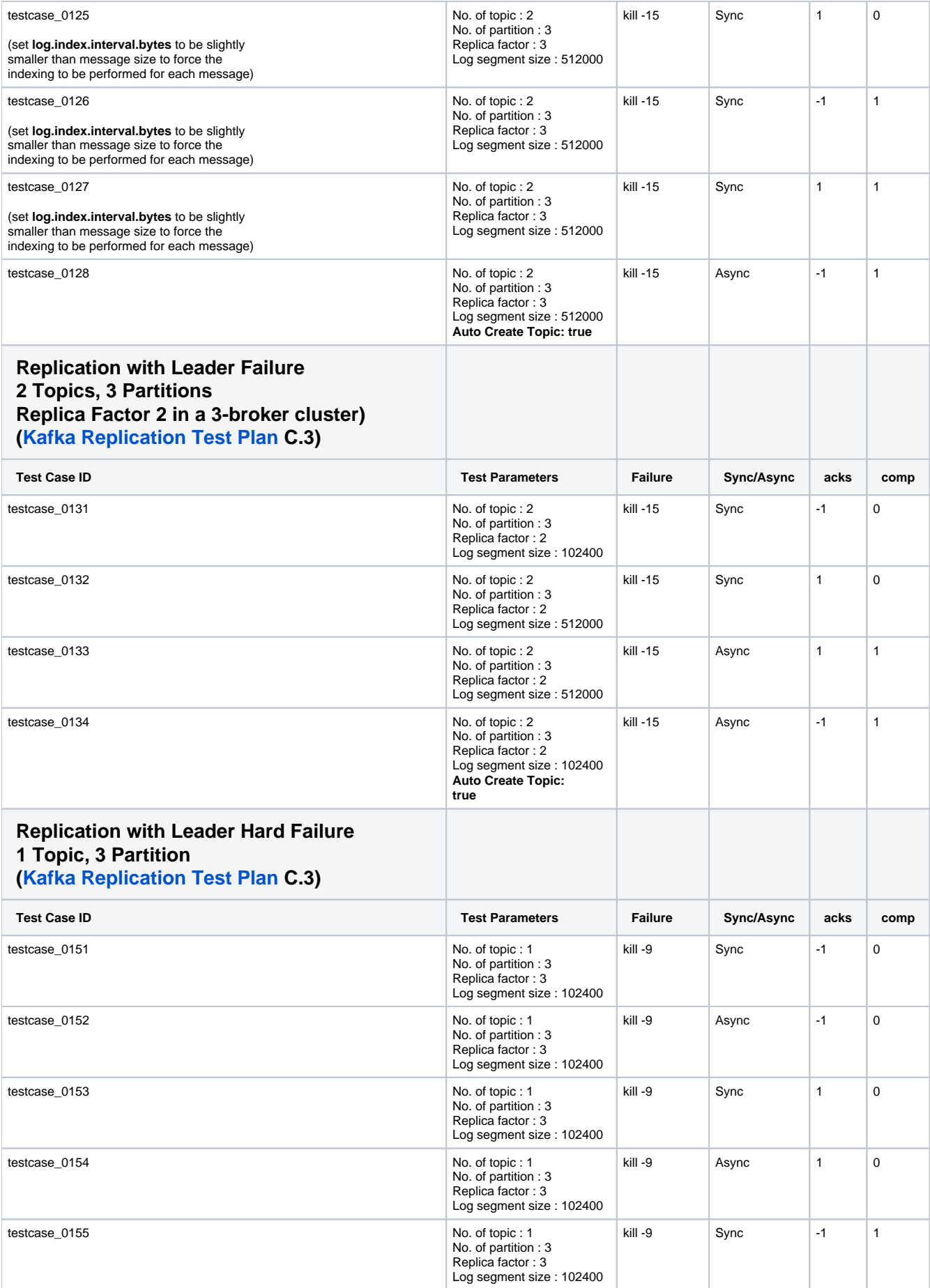

<span id="page-4-1"></span><span id="page-4-0"></span>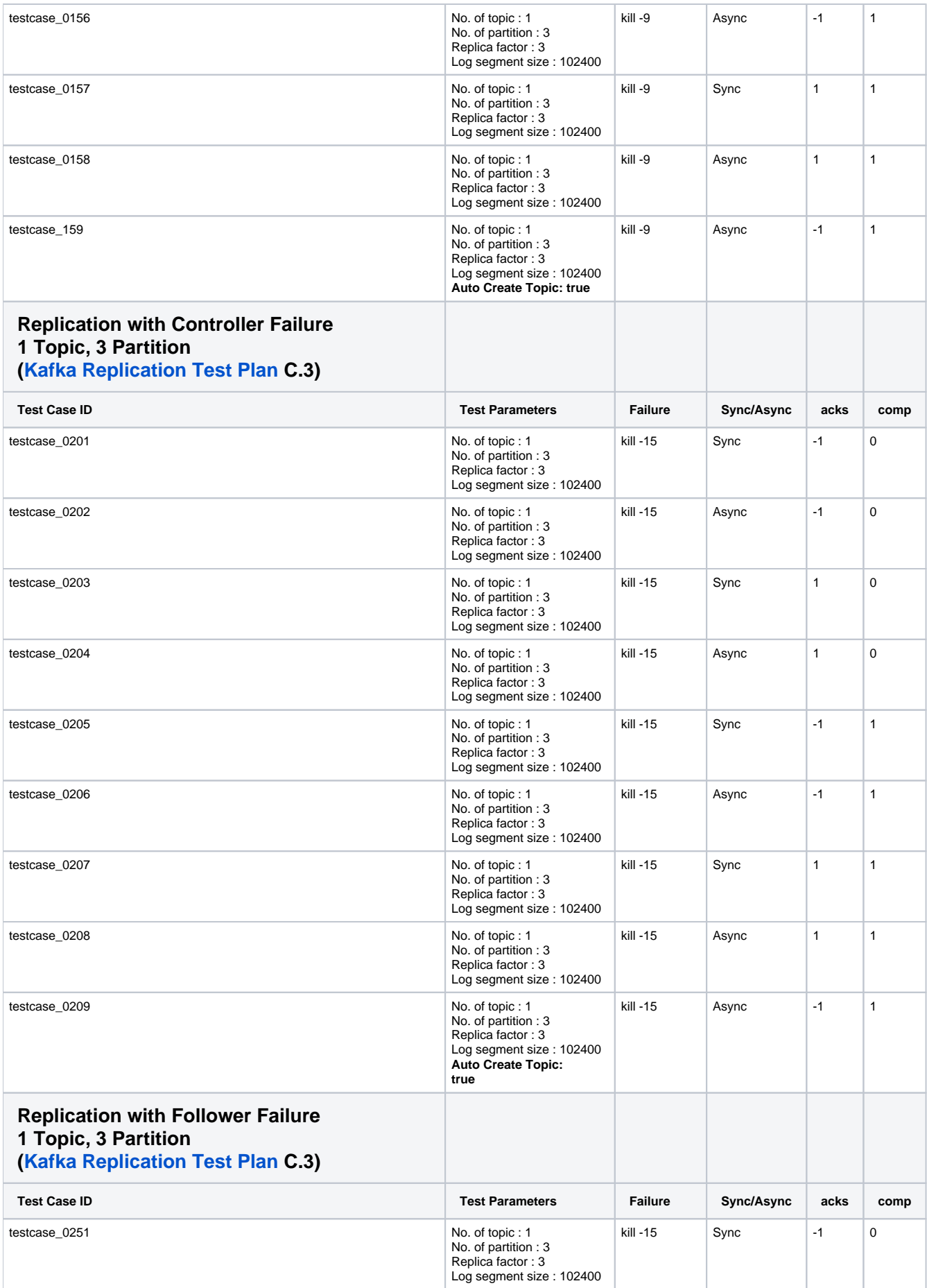

<span id="page-5-0"></span>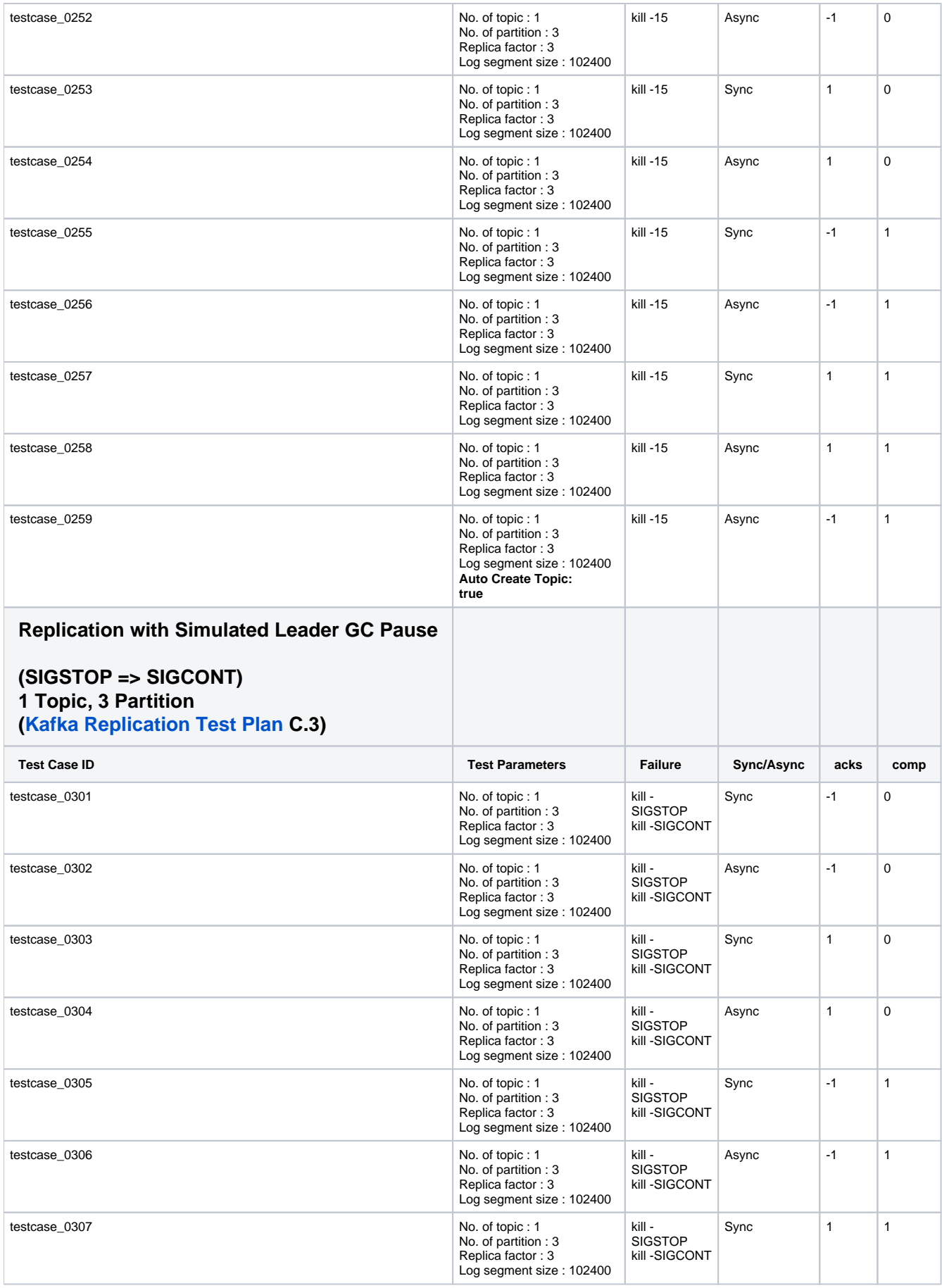

<span id="page-6-1"></span><span id="page-6-0"></span>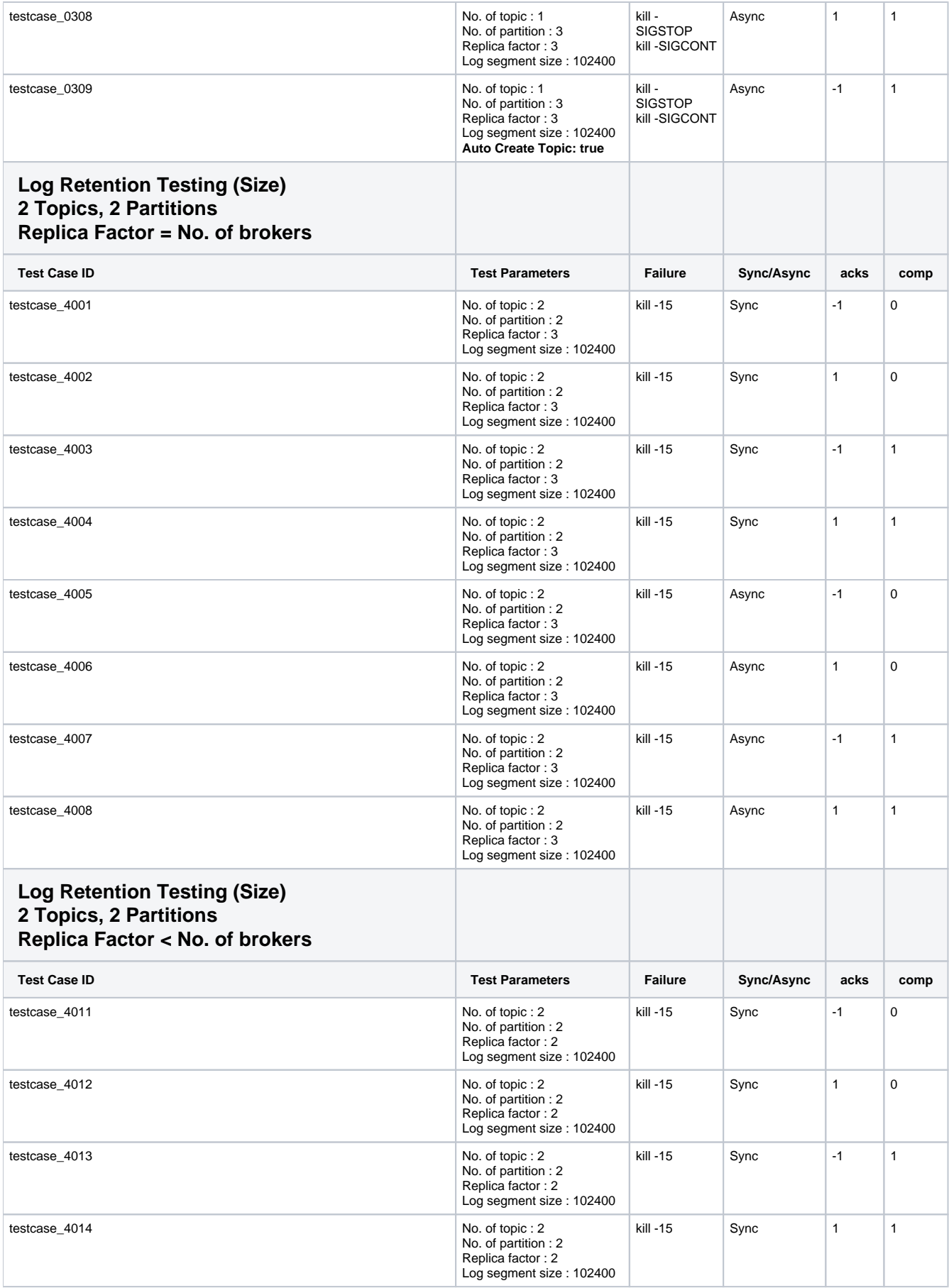

<span id="page-7-2"></span><span id="page-7-1"></span><span id="page-7-0"></span>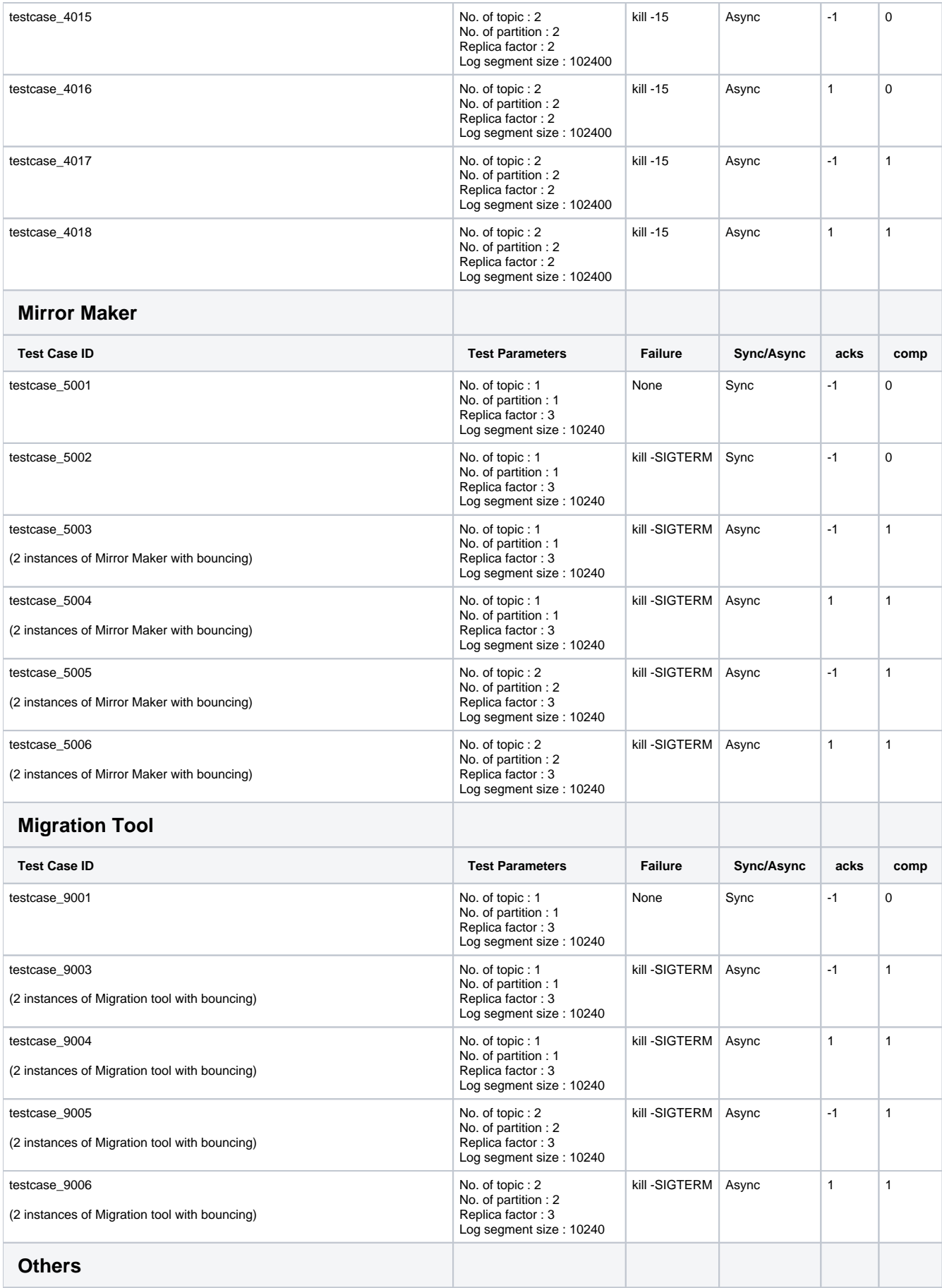

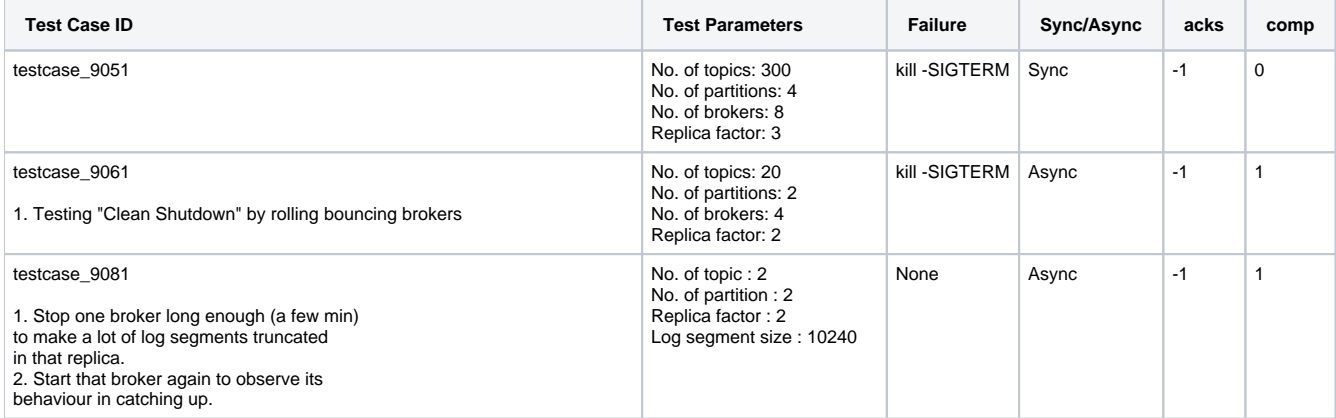

## <span id="page-8-0"></span>FAQ

### <span id="page-8-1"></span>**How Do I Run A Quick Sanity Test?**

The Sanity test shell script will execute the following 2 test cases:

- \* testcase\_0001 (basic test without Broker failure)
- \* testcase\_1 (basic test with Leader failure)

In <kafka home>/system\_test

\$ ./run\_sanity.sh

#### <span id="page-8-2"></span>**How Do I Run A Full Regression Test?**

• To execute System Test:

```
<kafka_home>/system_test/ $ python –u –B system_test_runner.py 2>&1 | tee system_test_output_`date +%s`.
log
-u : python interpreter argument for unbuffering
-B : python interpreter argument not to generate binary file
```
• Notes

1. A template for a full regression test with all testcases is provided as system\_test/testcase\_to\_run\_all.json. Please copy this file into testcase\_to\_run.json to execute all test cases.

2. Otherwise, you may edit system\_test/testcase\_to\_run.json to add / remove test cases to run

3. Edit system\_test/logging.conf to turn ON/OFF System Test debug messages (NOT Kafka code log4j messages)

4. If you are running the System Test in your local box, there is no need to make any changes to the cluster\_config.json

5. You may change any properties' values inside <xxxx\_testsuite>/testcase\_xxxx/testcase\_xxxx\_properties.json to see different behavior. (eg. Changing "bounce\_broker": "false" => "true" OR "replica\_factor": "3" => "2", etc)